# **PEXANT**

#### **R8** ファームウェア・アップデートガイド

● 本ソフトウェアを使用したことによる損害、または第三者からのいかなる請求についても (株)ズームは一切の責任を負いません。また、本ソフトウェアの無断配布/販売/リース/レン タル/改変/リバースエンジニアリングを禁止いたします。ソフトウェアの仕様および本ドキュメ ントの内容は将来予告なしに変更する場合があります。

Copyright(C) 2021 ZOOM Corporation. All Rights Reserved.

本マニュアルの一部または全部を無断で複製/転載することを禁じます。 Windows®は、Microsoft®の商標または登録商標です。 Mac®は、Apple Inc.の商標または登録商標です。 文中のその他の製品名、登録商標、会社名は、それぞれの会社に帰属します。 文中のすべての商標および登録商標は、それらの識別のみを目的として記載されており、各所有者の著作権 を侵害する意図はありません。 白黒端末では正しく表示できません。

本マニュアルに記載してある説明図は、実際の画面と異なることがあります。

#### 本ガイドでは例として **Ver. 1.17** へのファームウェアアップデートを説明します。

# ファームウェアアップデート用ファイルをダウンロードする

R8ダウンロードページからファームウェアアップデートファイルを含んだZIPファイルをダウンロードします。

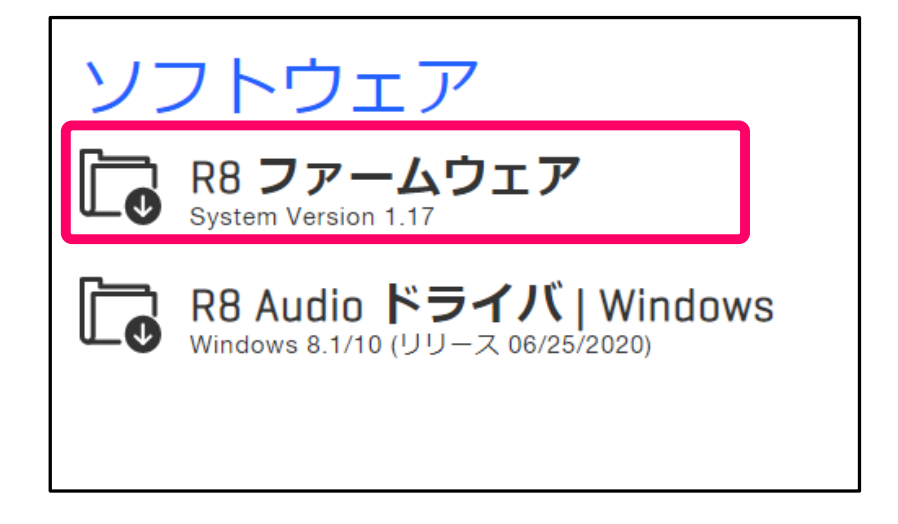

### **ZIP** ファイルを展開して **SD** カードにコピーする

- Windows の場合
- 1. ZIPファイルを展開する

ZIPファイルをダウンロードしたフォルダを選択します。①"圧縮フォルダーツール"をクリックし、次に ②"すべて展開"をクリックします。ZIPファイルが展開されます。

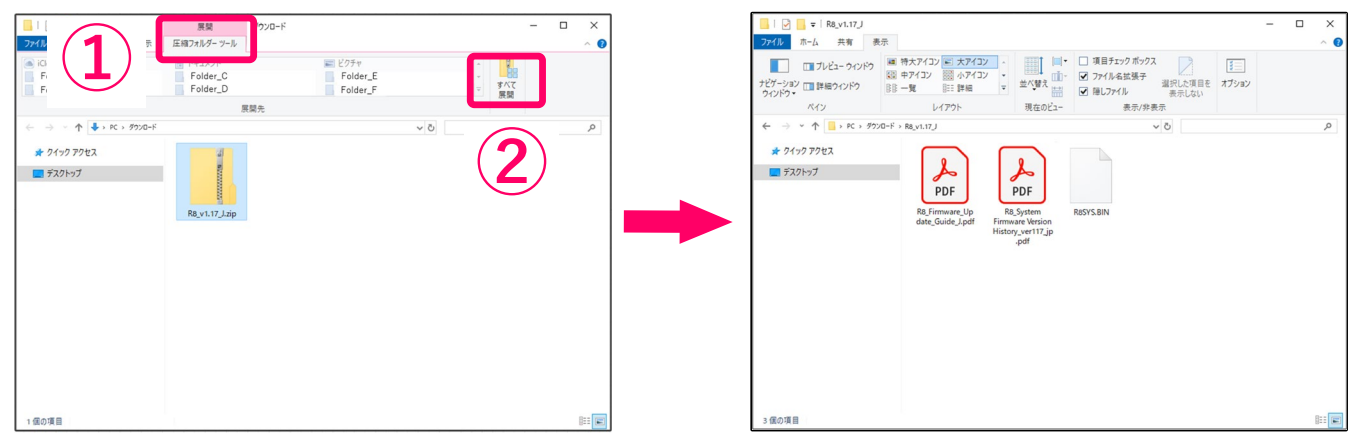

2. ファームウェアアップデート用ファイルをSDカードにコピーする "R8SYS.BIN"ファイルをSDカードのルートディレクトリにコピーします。

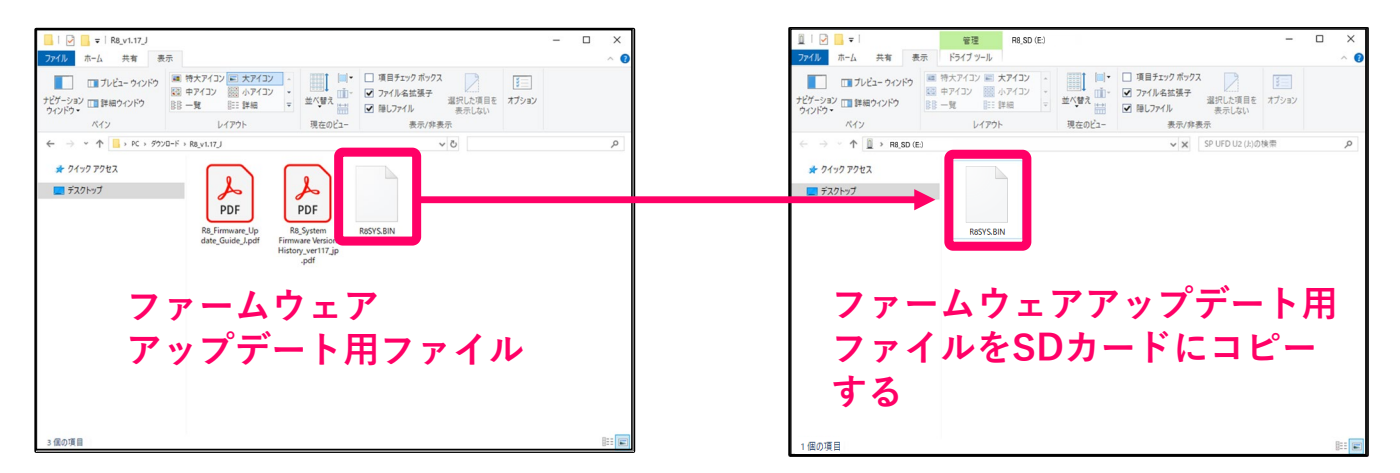

1. ファイルを開く

ダウンロード後、画面下に表示される①"ダウンロード"をクリックします。 その後、➁をクリックします。ダウンロードしたファイルが開きます。

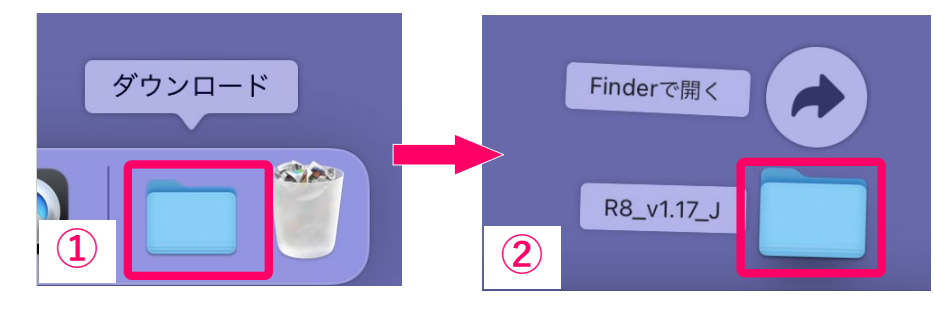

2. ファームウェアアップデート用ファイルをSDカードにコピーする "R8SYS.BIN"ファイルをSDカードのルートディレクトリにコピーします。

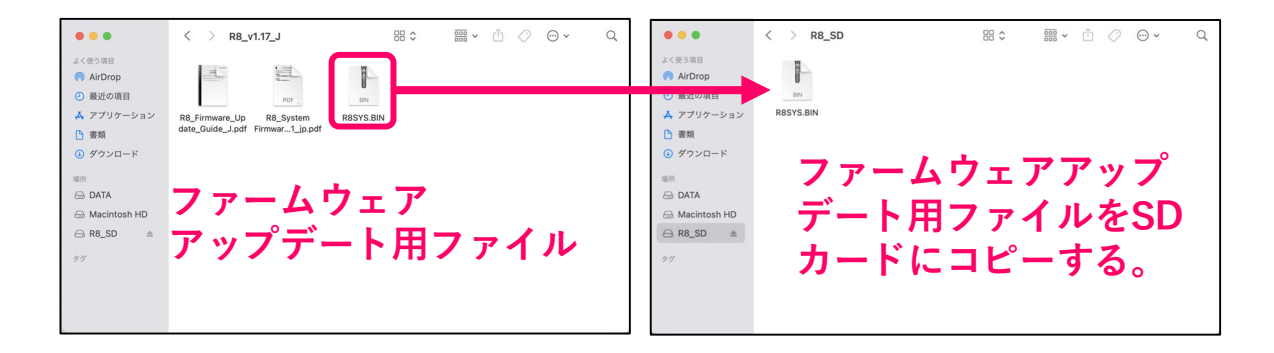

## ファームウェアをアップデートする

以降は Windows/Mac 共通の手順です。

- 1. **R8** に専用の **AC** アダプター(**ZOOM AD-17**)を接続する
- 2. **SD** カードを **R8** にセットする
- 3. <u>▷</u> を押しながら ��; o **vi** i o i を ON にする
- 4. **OK** を選択し、を押す

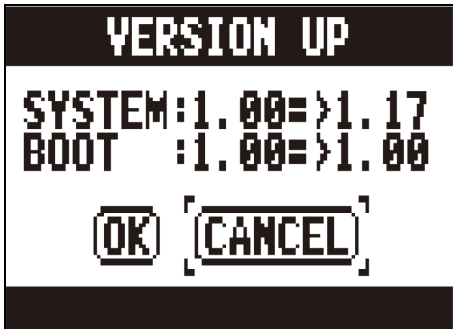

**NOTE** 

ファームウェアアップデート中に電源を OFF にしたり、SD カードを抜かないでください。R8 が起動し なくなるおそれがあります。

5. ファームウェアアップデートが完了したら を **OFF** にする

#### **NOTE**

万が一途中でファームウェアアップデートに失敗した場合は、手順の最初から再度ファームウェアアッ プデートを実行してください。

©2021 ZOOM CORPORATION Z2I-3419-02